# **Trimming and filtering**

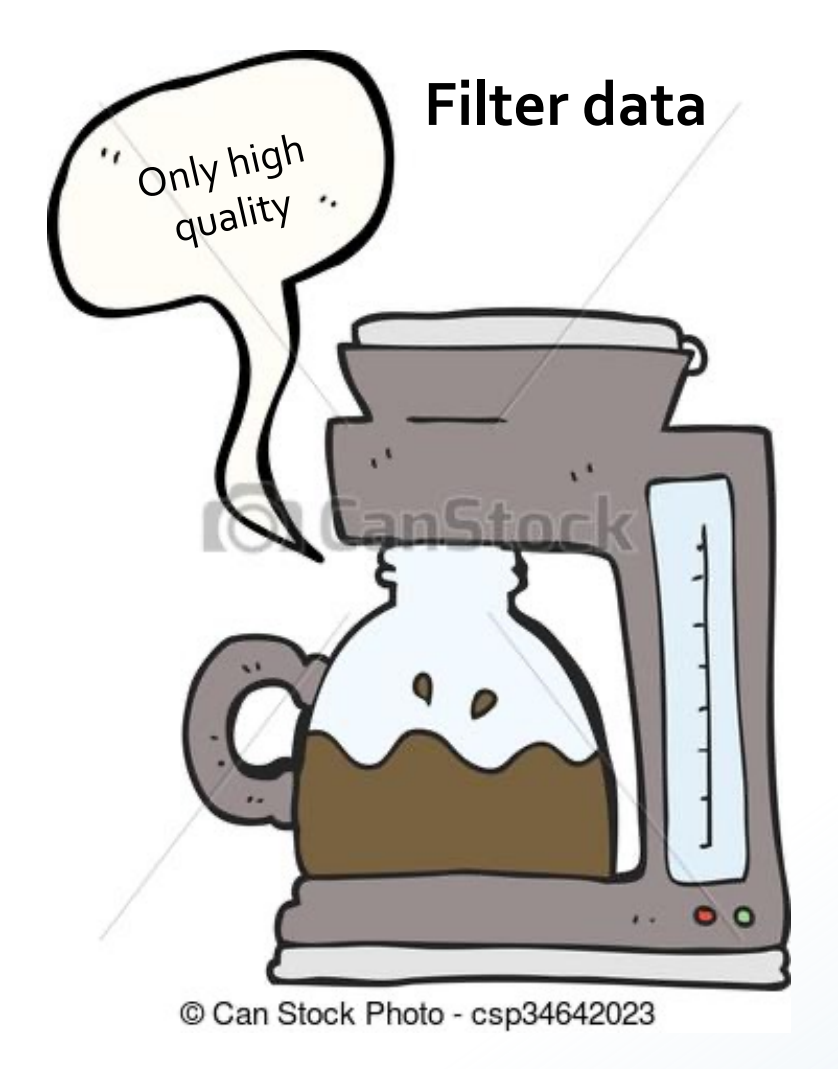

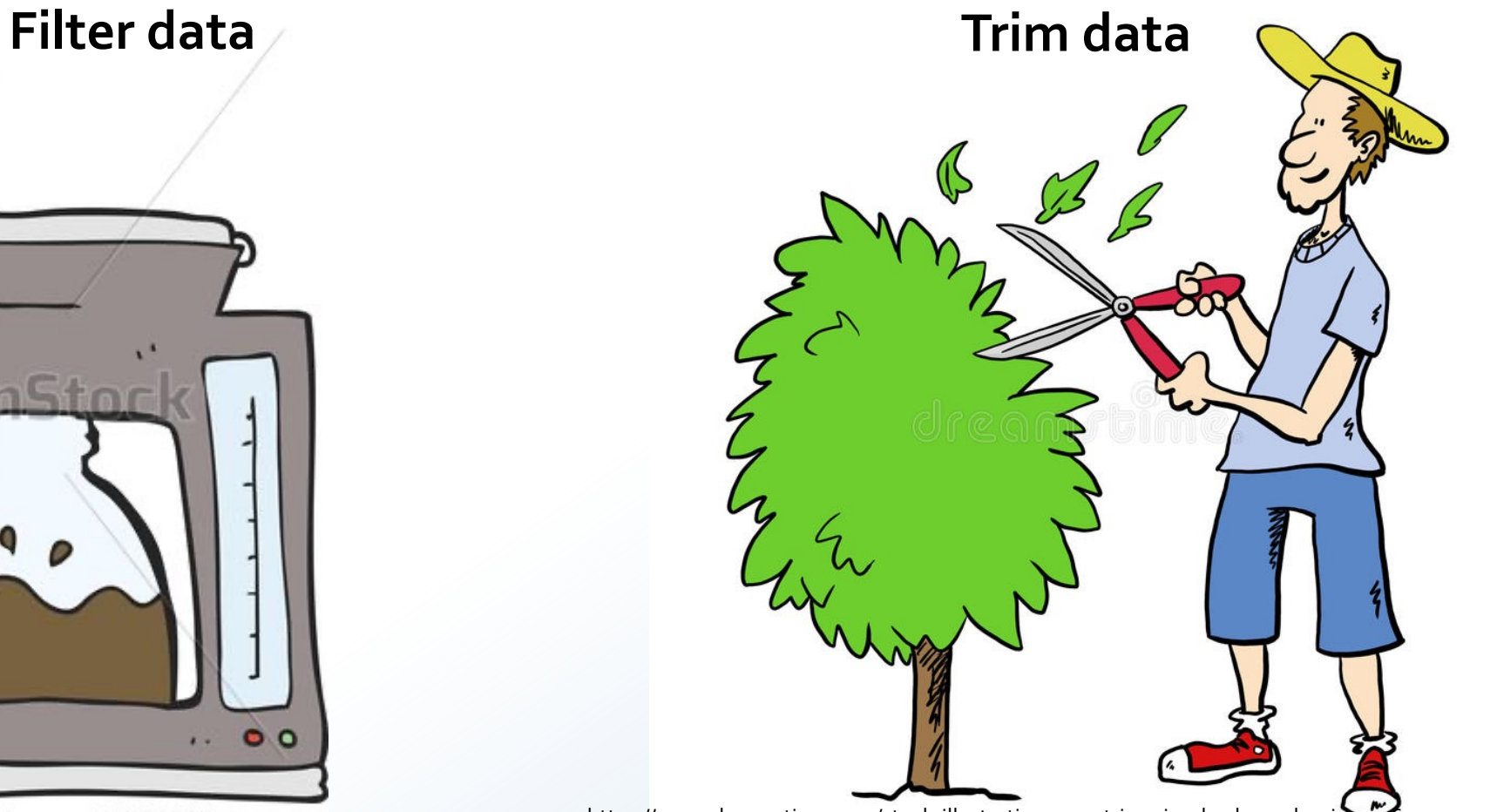

https://www.dreamstime.com/stock-illustration-man-trimming-bush-garden-image64030511

## **Overview of this talk**

Removing poor quality data

Data decontamination

Synchronization of paired-end reads

Merging overlapping reads pairs

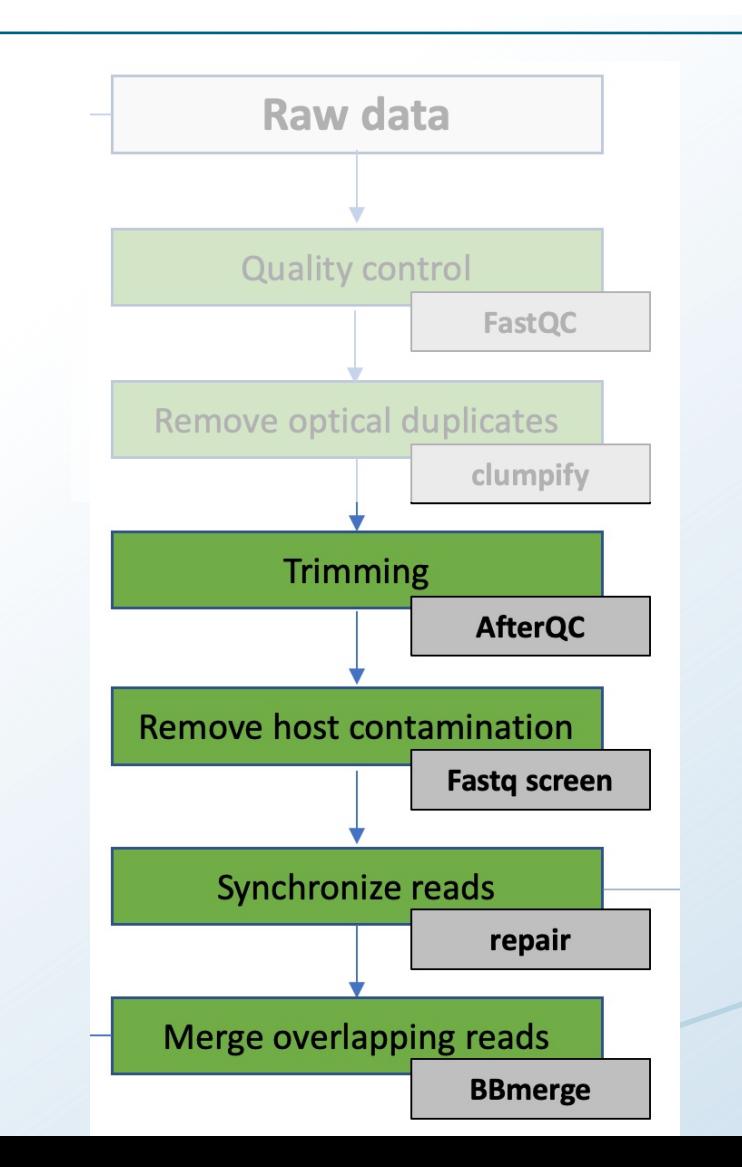

### **Why is it important to perform QC and filtering/trimming?**

Data analysis also costs money and time

**Filtering data** Length related

Quality score related

GC content related

Ambiguity code related

Sequence complexity related

#### **Trimming data**

Trim by length/position – fixed, e.g. 20 bp Trim tails Trim ends by quality scores

#### **Trimming - Discuss two and two: what is this figure showing?**

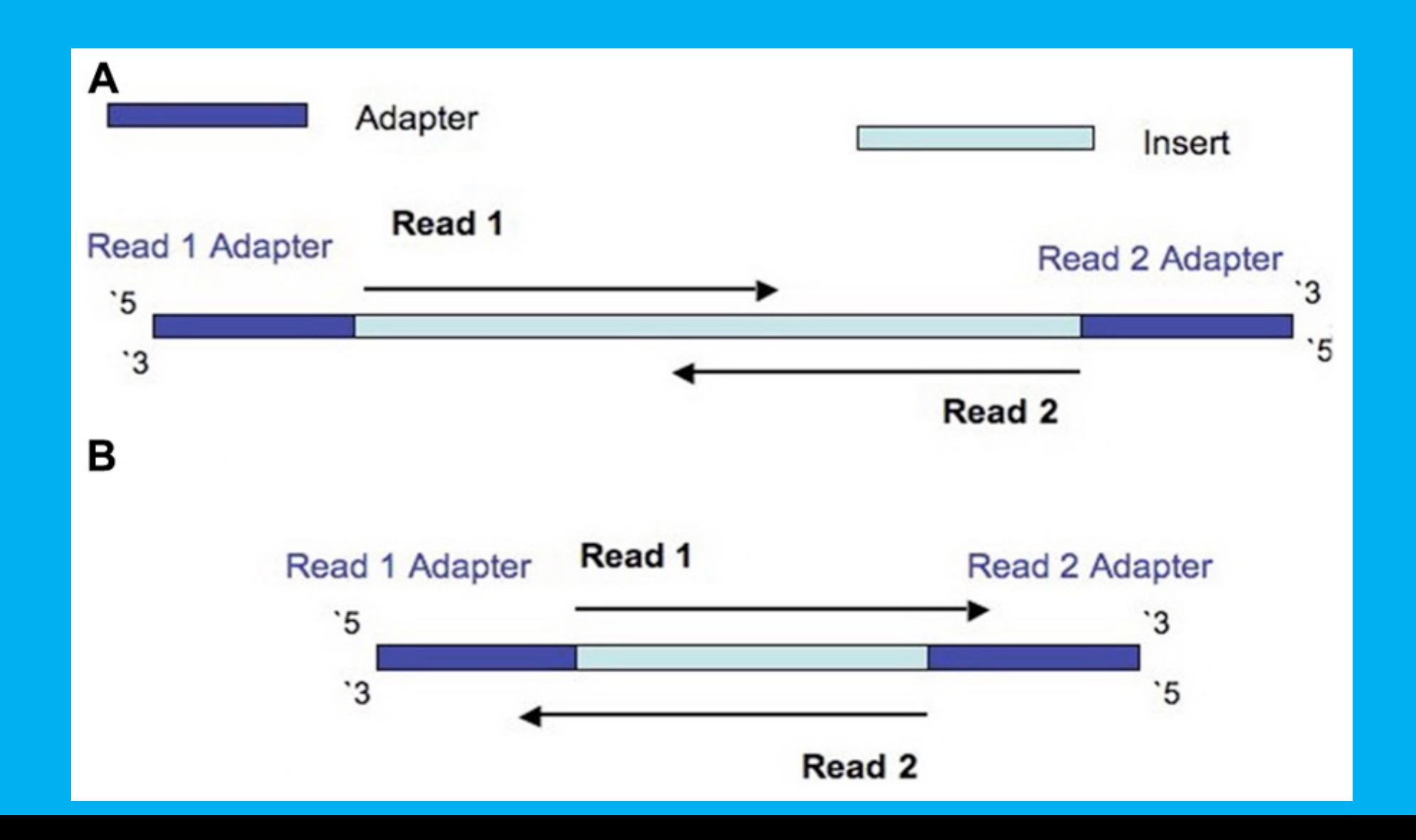

## **We trim the start and end of reads to remove poor quality data or adapter sequences**

If the DNA fragment is shorter than the read length, the sequence reaction will go through the read and into the adapter

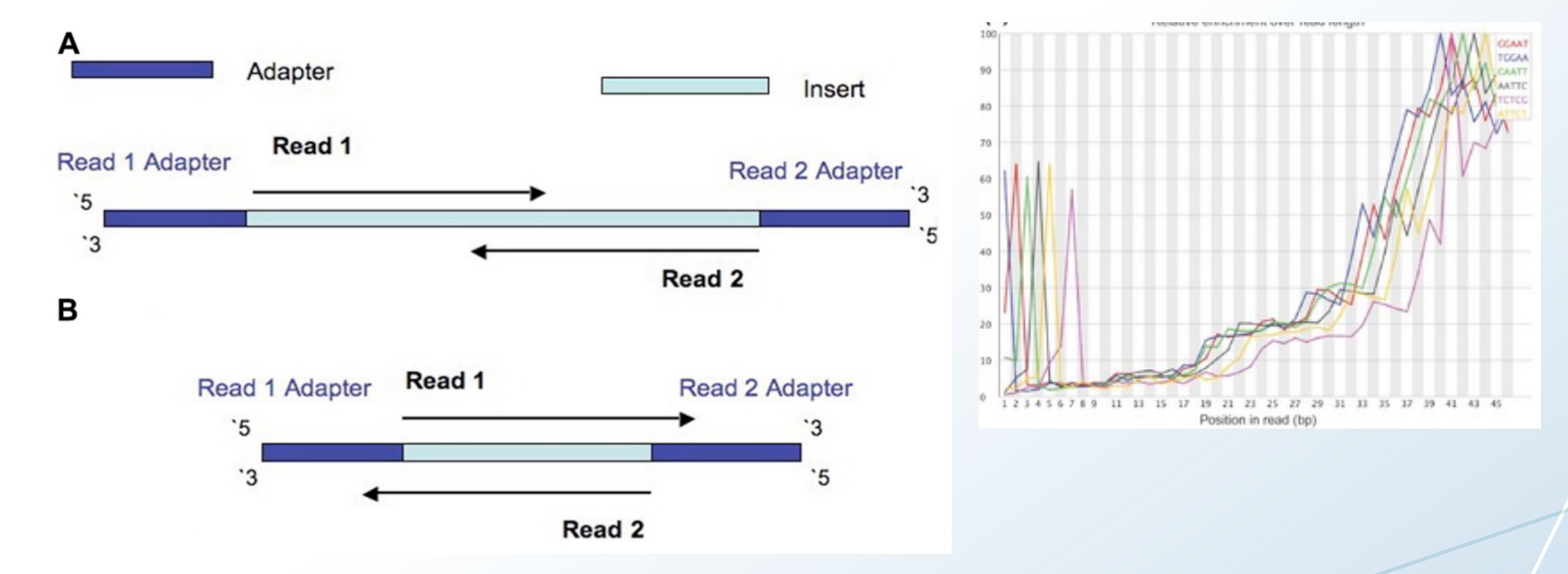

### **Illumina adapter sequences**

When preparing a (TrueSeq) library, adaptors are ligated to the DNA of interest

![](_page_5_Figure_2.jpeg)

## **We filter reads to remove poor quality data**

Common to set some quality thresholds and remove all reads that does no comply

For example remove all reads with a lower average Q score than 20, or reads with more than 5 Ns

For example: Remove all reads with a lower average Q score than 20

![](_page_6_Figure_4.jpeg)

For example: Remove all reads with more than 5 Ns

## **AfterQC -Automatic Filtering, Trimming, Error Removing and Quality Control for FASTQ data**

Performs quality control and filtering/trimming of the sequence reads

![](_page_7_Figure_2.jpeg)

## **AfterQC analyses the overlap of paired sequences for pair-end sequencing data**

AfterQC will correct the low quality base according to its high quality mate

#### 5' TTTAGGCCTGTCACTGTGAACGCTATCAGCAAGCCTTTGCATGATTTTTC TCACTGTGAACGCTATCLGCAAGCCTTTGCATGATTTTTCTCTTTCCCAC 5

![](_page_8_Picture_3.jpeg)

R2 (reverse complement) and overlapped and mismatch with a low quality base

#### Removal of 3' adapter in the tail

![](_page_8_Figure_7.jpeg)

## **Popular trimming tools**

Many tools available – here are some :

- AfterQC
- Fastp
- Trimmomatic
- CutAdapt
- AlienTrimmer
- Sickle
- bacteria\_R1
- Trim Galore
- Sycthe
- Prinseq

![](_page_9_Figure_12.jpeg)

#### **It is important to remove sequence contaminations as early as possible**

There can be many sources of contamination in the final sequence library

For example: PhiX sequences from the sequencing kit

![](_page_10_Picture_3.jpeg)

http://losnuevosguerreros.org

For example: Metagenomic samples may contain sequences from the host

### **PhiX control**

PhiX is used as a quality and calibration control for Illumina sequencing runs 10% of the genomes that are published in literature are contaminated with PhiX

![](_page_11_Picture_2.jpeg)

https://www.illumina.com

Commentary | Open Access | Published: 30 March 2015

### Large-scale contamination of microbial isolate genomes by Illumina PhiX control

**Standards in Genomic Sciences 10, Article number: 18 (2015)** Cite this article

## **FastQ Screen allows you to screen sequences against a set of sequence databases**

Normally used to screen for host contaminations

Label sequences that match sequences in the database you provide

![](_page_12_Figure_3.jpeg)

#### **Popular decontamination tools**

#### Removal of host contamination

- Fastq Screen
- DeconSeq

![](_page_13_Figure_4.jpeg)

### **Synchronized FASTQ files are important for many tools**

Some tools may remove one of the reads in a read-pair, hence the FASTQ files gets out of sync

![](_page_14_Figure_2.jpeg)

### **Synchronized FASTQ files are important for many tools**

Some tools may remove one of the reads in a read-pair, hence the FASTQ files gets out of sync

![](_page_15_Figure_2.jpeg)

### **Synchronize FASTQ files with Repair**

Repair pulls out the "singletons" and produce synchronized paired-end FASTQ files

![](_page_16_Figure_2.jpeg)

#### **DNA insert sizes and overlapping read pairs**

![](_page_17_Figure_1.jpeg)

#### **DNA insert sizes and overlapping read pairs**

![](_page_18_Figure_1.jpeg)

Insert size =  $R_1$  +  $R_2$  + inner distance = 680 bp Fragment size = R1 + R2 + inner distance + adapters  $(x2) = 8$ oo bp

### **Insert size in BBMerge is a bit confusing since the inner distance for overlapping reads is negative**

![](_page_19_Figure_1.jpeg)

Inner distance = BBMerge Insert size = -80 Insert size =  $R_1$  +  $R_2$  + BBMerge Insert size = 520 bp Fragment size =  $R_1$  +  $R_2$  + inner distance + adapters (x2) = 640 bp

![](_page_19_Picture_115.jpeg)

## **Generate longer reads by overlapping and merging read pairs before assembling a genome using BBmerge**

Merging reads will reduce computational costs and improve the assembly

![](_page_20_Figure_2.jpeg)

## **Generate longer reads by overlapping and merging read pairs before assembling a genome using BBmerge**

Merging reads will improve the quality of the reads and generate longer reads Longer reads allow the use of longer k-mers or fewer comparisons

![](_page_21_Picture_19.jpeg)

https://doi.org/10.1371/journal.pone.0185056.t003

#### Generate report and show to your boss<sup>©</sup>

#### MultiQC is a reporting tool that parses summary statistics from results and log files generated by other bioinformatics tools

Parses relevant information from log files to a HTML report file

![](_page_22_Picture_19.jpeg)